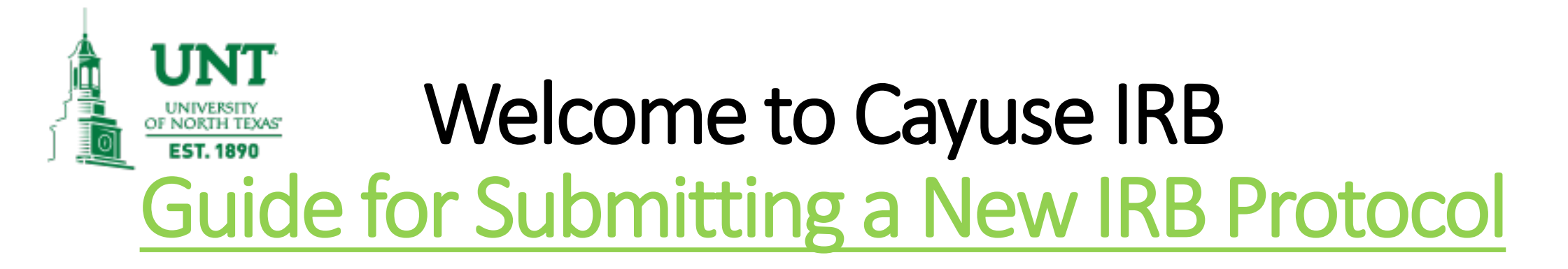

# How to use this tutorial:

- This tutorial is written in the point of view of a Primary Investigator (PI), if you are not a PI, please know that you will need to adjust a few things.
- Use your keyboard's left/right/up/down arrow (or your mouse/trackpad scroll or the spacebar) to move through the PowerPoint. Instructions are animated.

# Before You Begin an IRB Protocol…

Make sure you have the following items ready\*:

- Supplemental documents in individual document files (i.e. informed consent form(s), authorization(s), recruitment documents, questionnaires, etc.). Files can be in various formats (PDFs, docx) however doc. (Microsoft Word) files are preferred.
- Faculty advisor (if you are a student) and co-PI(s) CITI training copy of certificate(s).
- Ensure that you and your co-PI(s) have been "authenticated" (i.e. you can access the system) with the IRB office. If you are unsure, contact the IRB office at *untirb@unt.edu* or 940-565-<br>4643.

\*Important Note: You do not have to finish the IRB protocol in one sitting. All information is saved.

After you have been "authenticated" by the IRB office, you may log into to Cayuse:

> Copy and paste this link to get to the sign-on page of the Testing Environment:<https://unt-uat.cayuse424.com/>

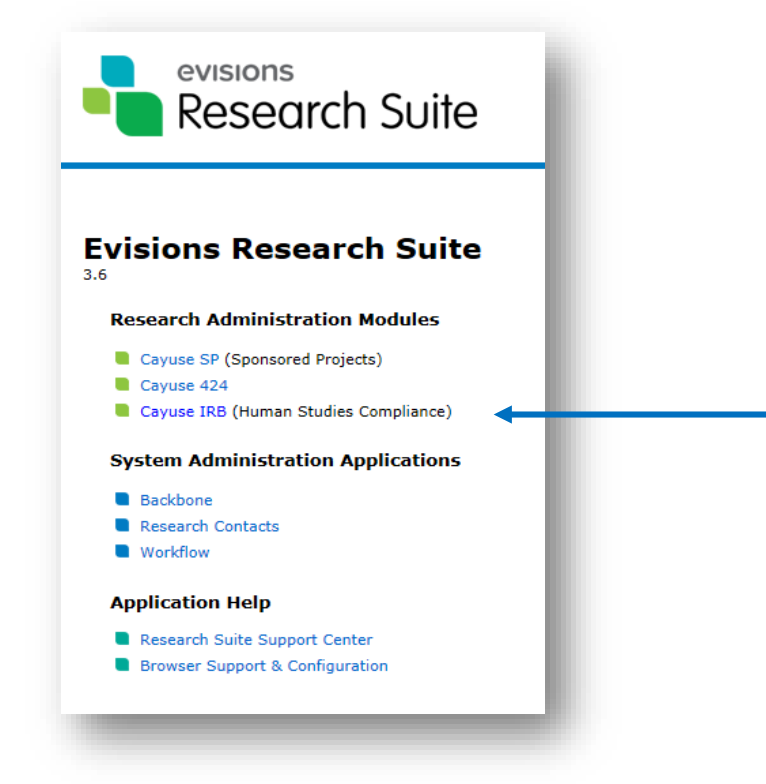

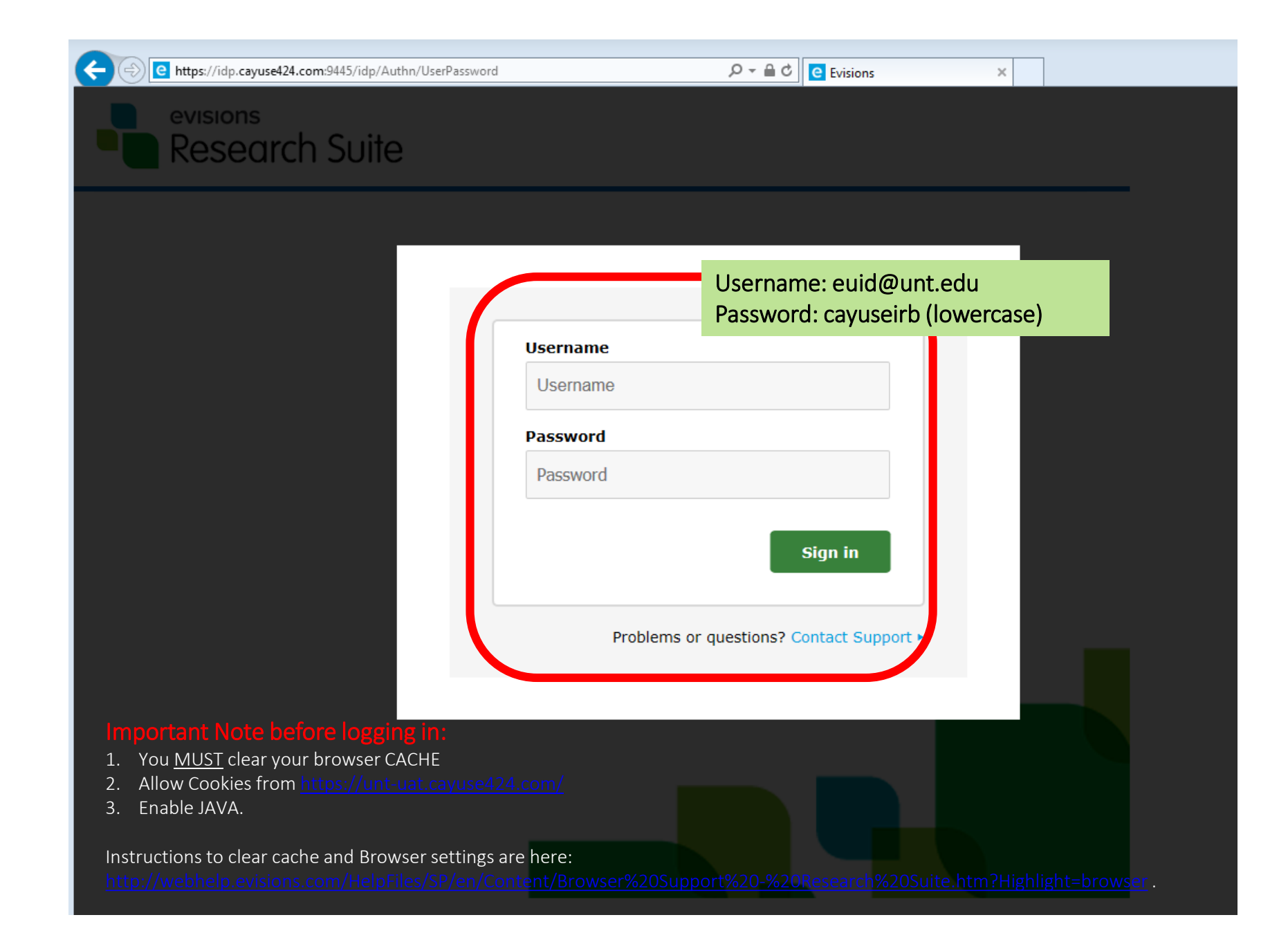

# Short instructions for BROWSER SETTINGS needed for UAT / Cayuse

#### **Settings are available [online](http://webhelp.evisions.com/HelpFiles/research%20suite/browser%20support/en/default.htm)**

At the top left of your Firefox window, click the Firefox button and select Options.

*Alternatively, if you do not see a Firefox button, click the "hamburger icon" and click Options.*

#### **Pop-up Blocker**

Click Content on left menu.

Make sure that Block pop-up windows is unchecked.

Alternatively, if you wish to allow pop-ups only for Cayuse 424 while blocking pop-ups on other sites, click Exceptions and enter your institution's Cayuse 424 URL as it appears in the address bar. Then, click Allow.

#### **Enabling Cookies**

Click Privacy on left menu.

*If Remember History is selected, cookies are already being accepted and no further changes are required. If Never remember hi story is selected, select Remember history or Use custom settings for history.*

If you wish to use **custom settings**, you can either check the option to Accept cookies from sites to accept cookies for all websites, or uncheck it and use the Exceptions button to<br>allow cookies only for [Cayuse 424.](https://unt-uat.cayuse424.com/)

If creating an exception, enter your institution's Cayuse 424 URL as it appears in your browser, then select Allow.

#### **TROUBLESHOOTING ANSWERS**

Please confirm on the pop-up/cookies because not allowing these can create resolving/connection issues. Please see page one of the attached (also screen shot below).

If you follow the instructions above/below for Windows/Firefox. I currently do not have a MAC available, but the steps should be similar. If you have any questions or concerns, please let me know and I am happy to help. Em

#### Instructions:

Please use Firefox with settings to accept cookies, allow pop-ups from Cayuse, and enable Java Script <http://support.cayuse.com/docs/browser-support-configuration/firefox-settings> if they are not already enabled.

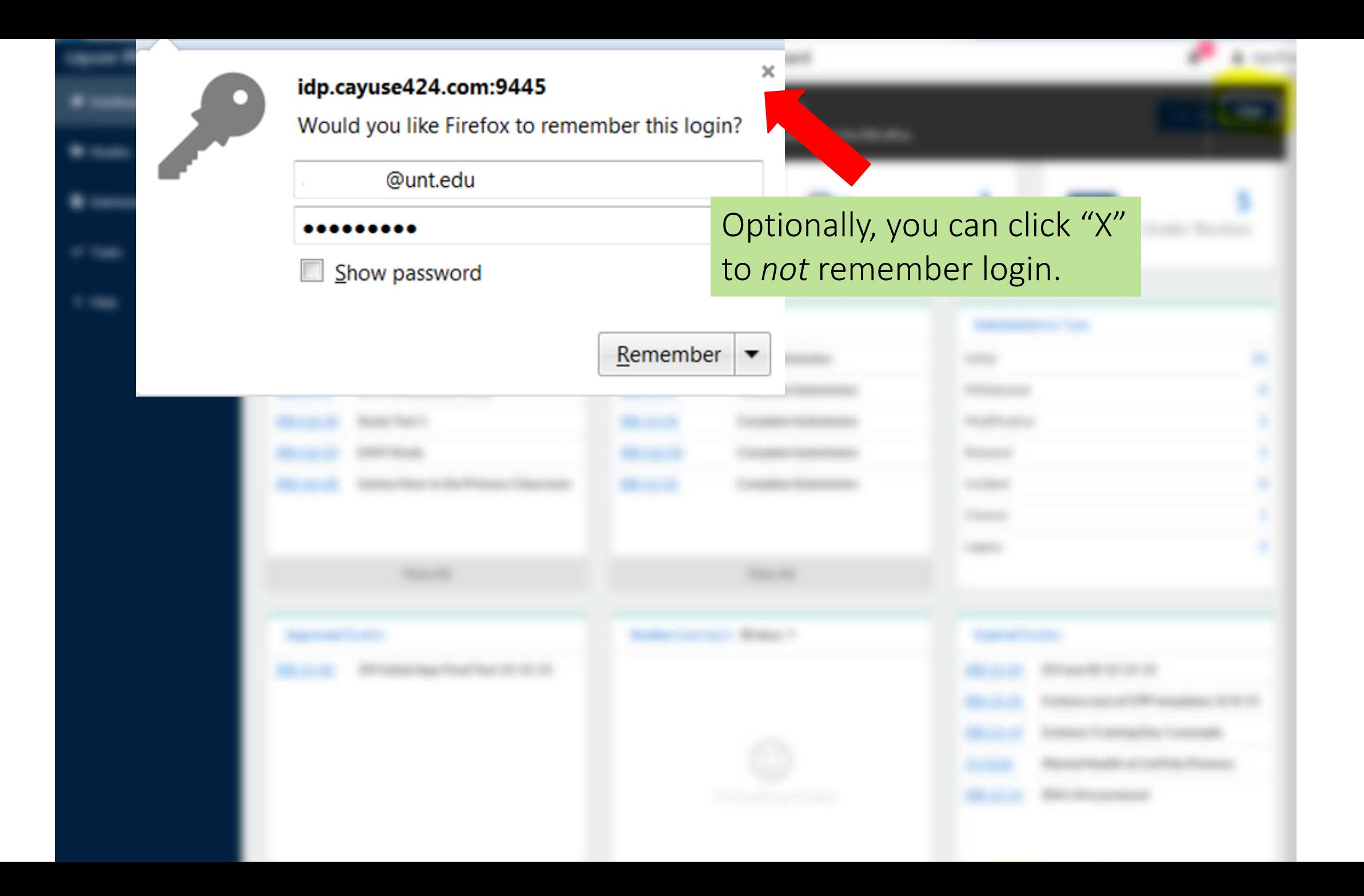

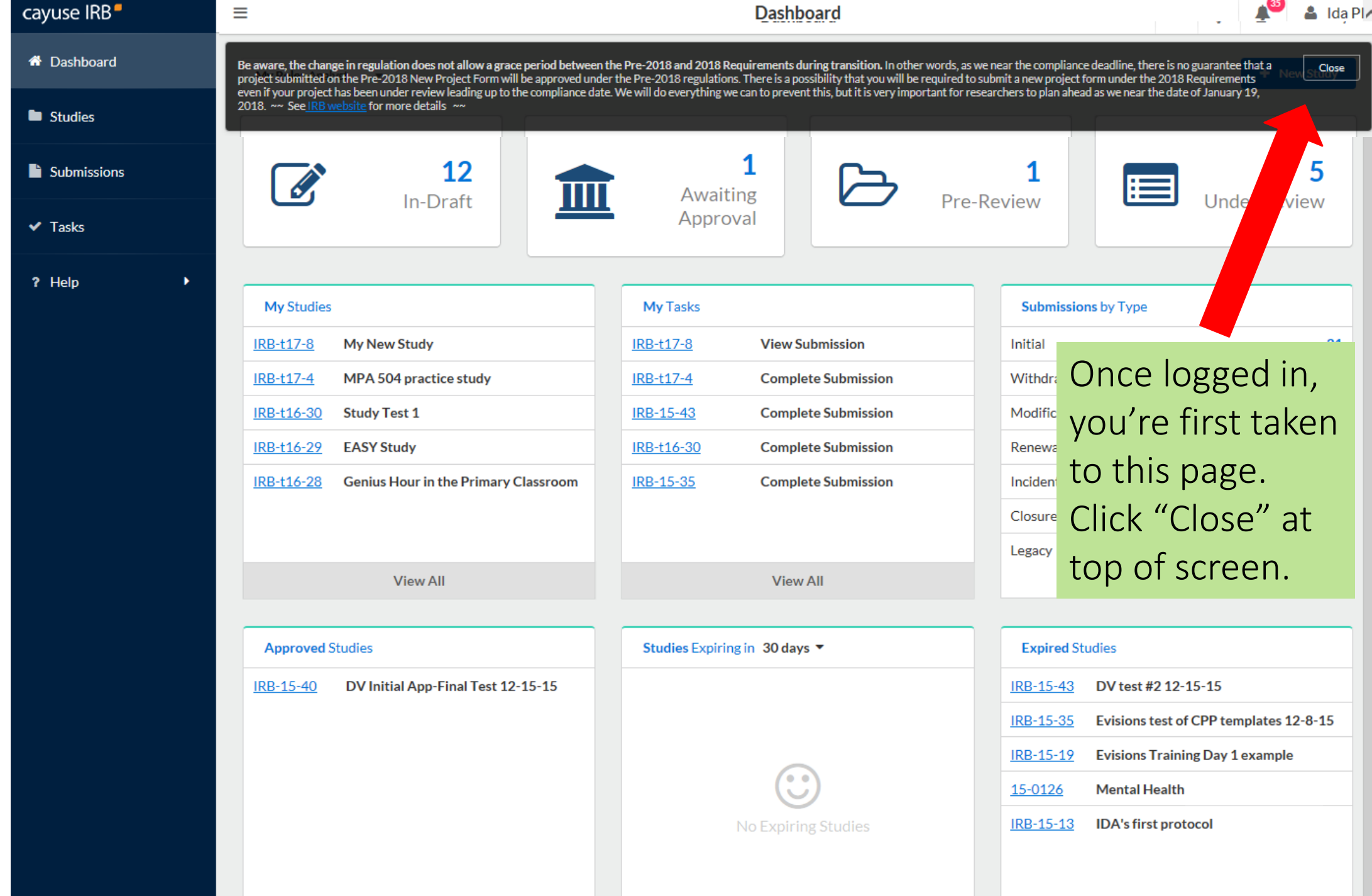

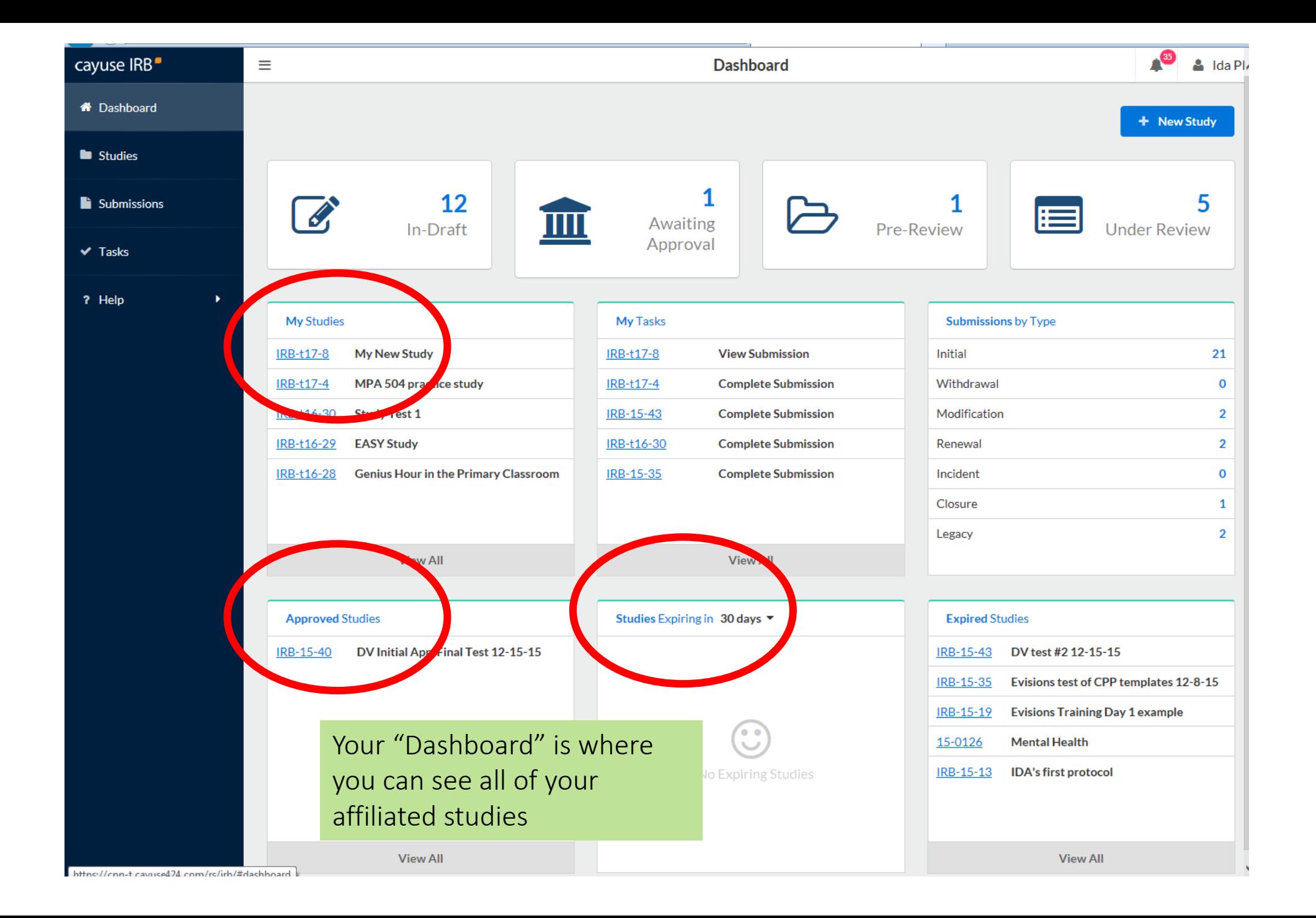

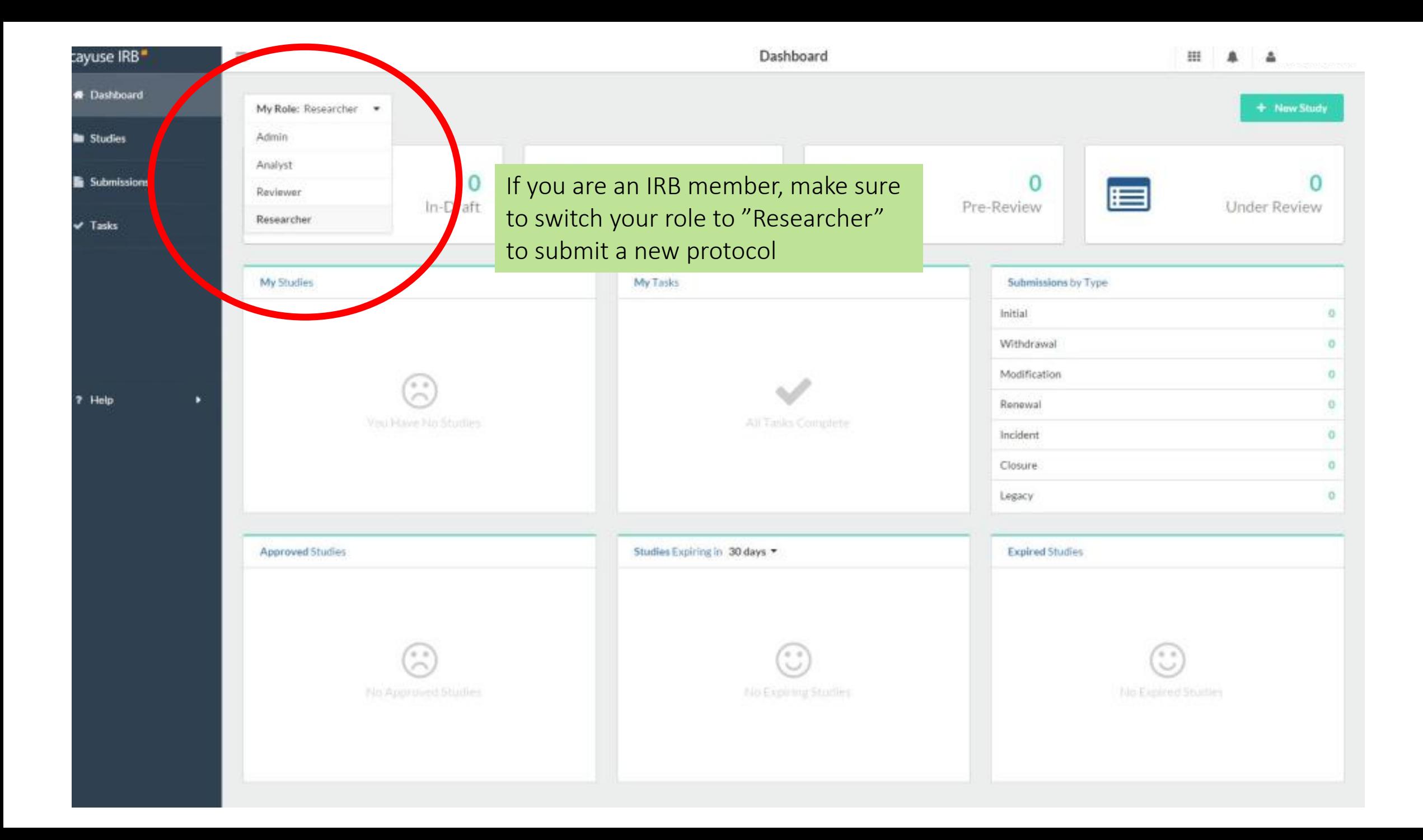

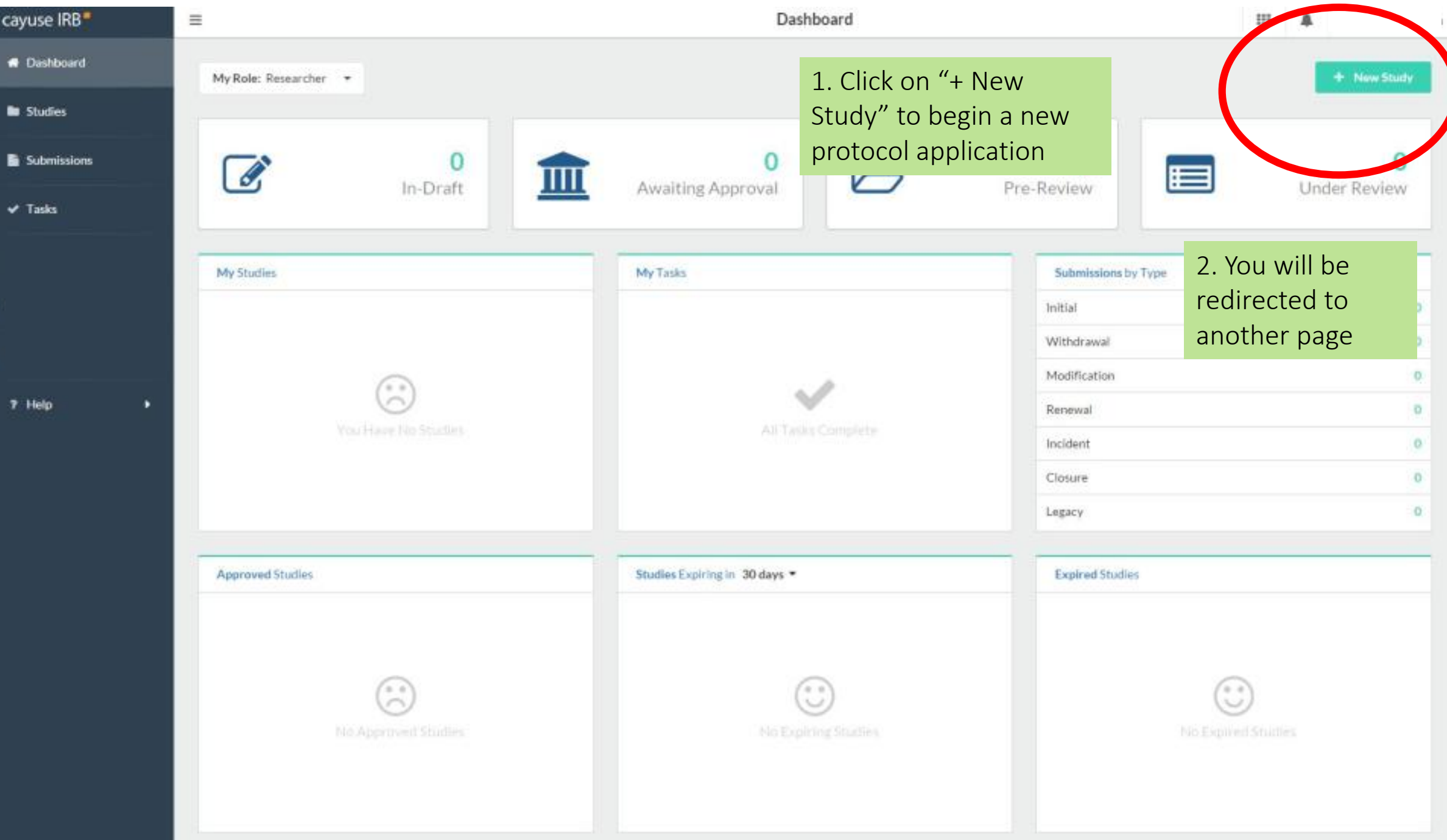

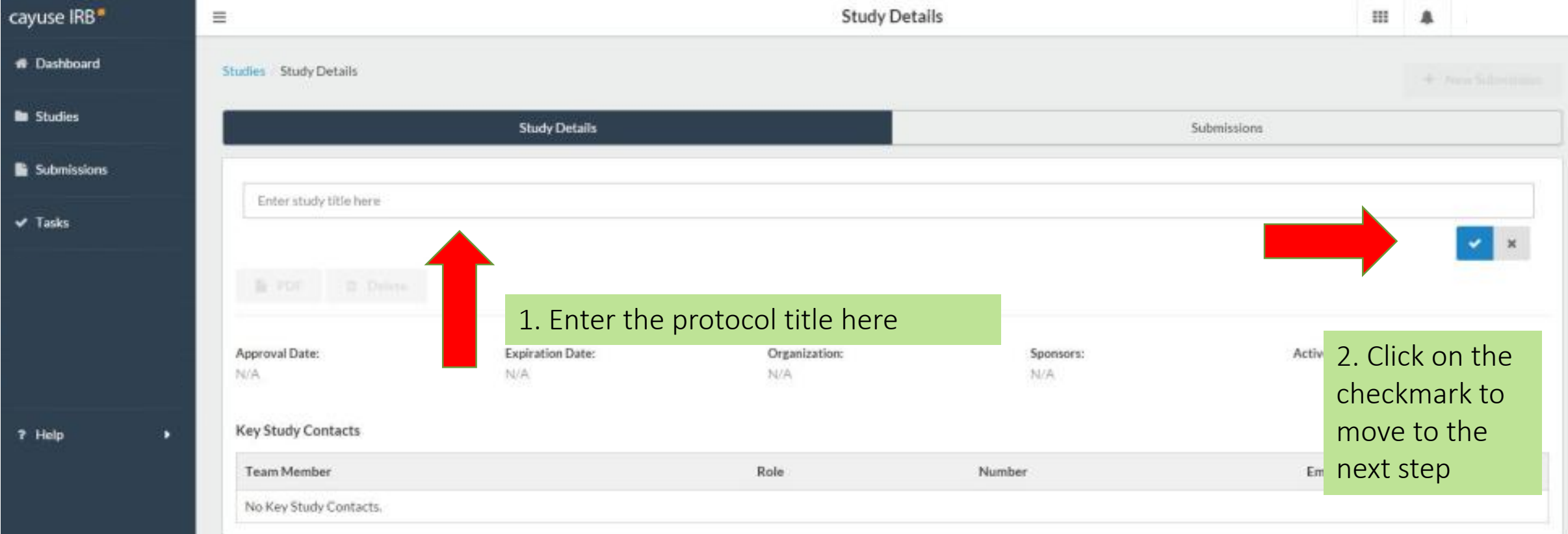

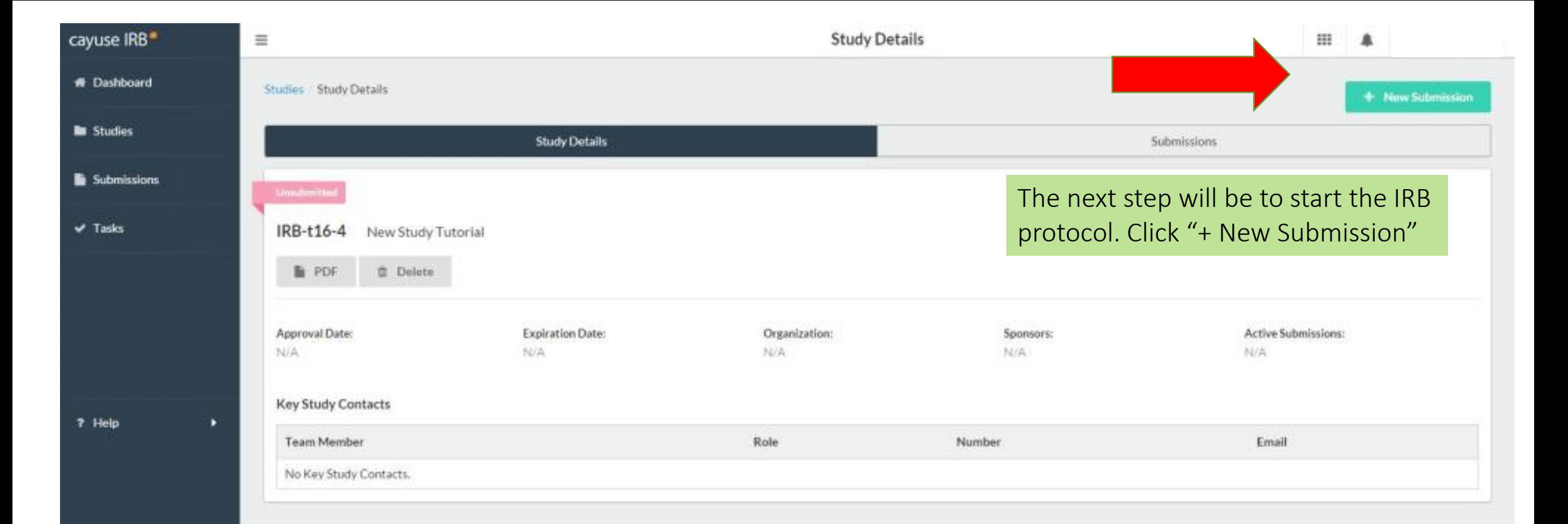

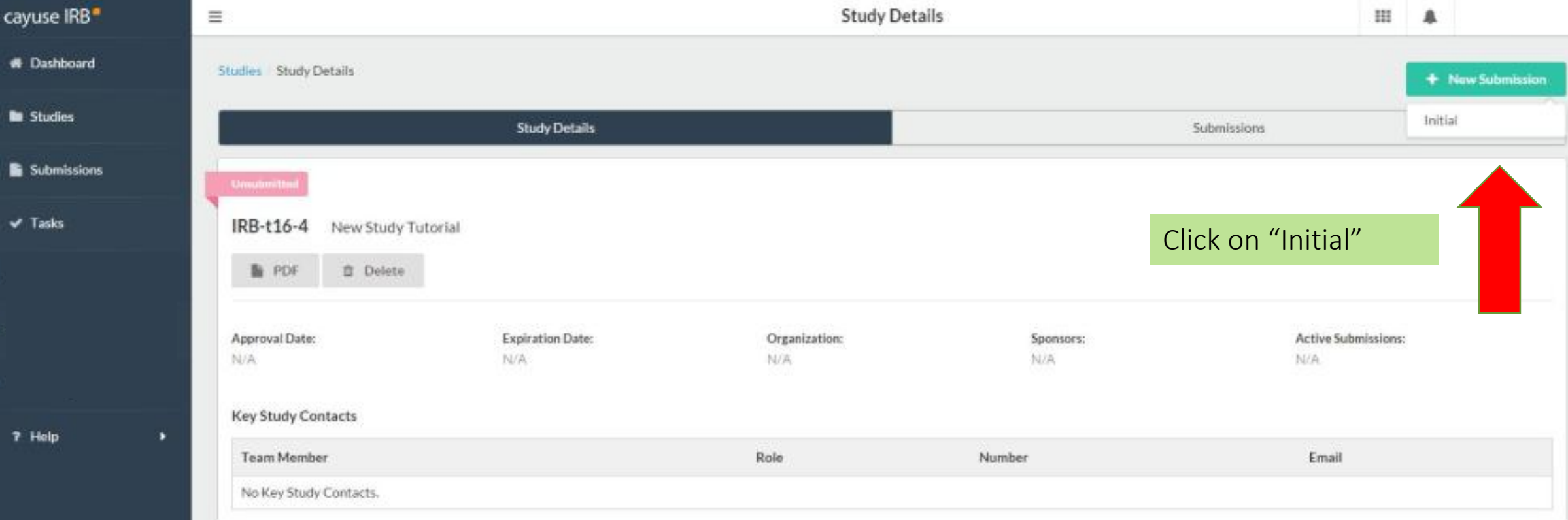

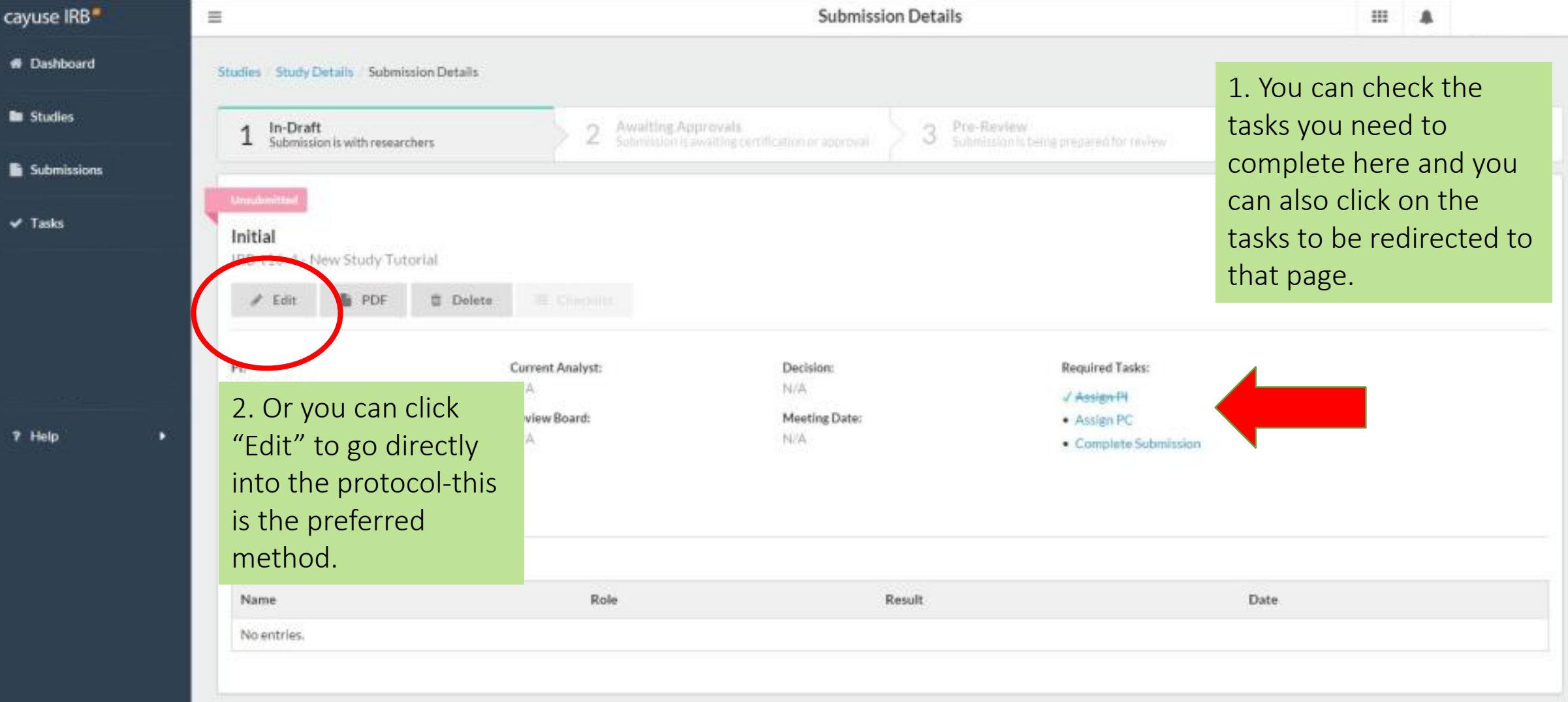

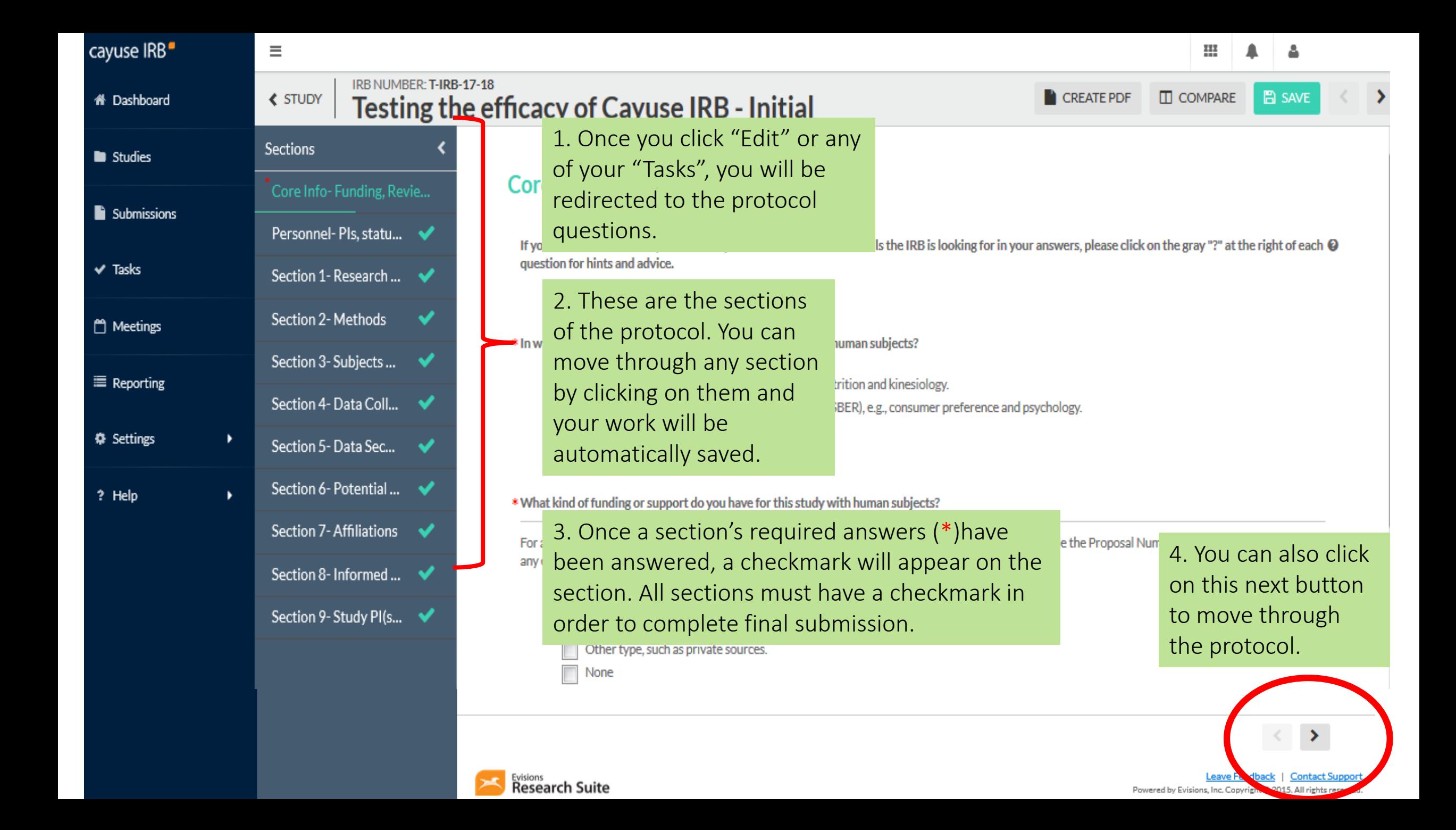

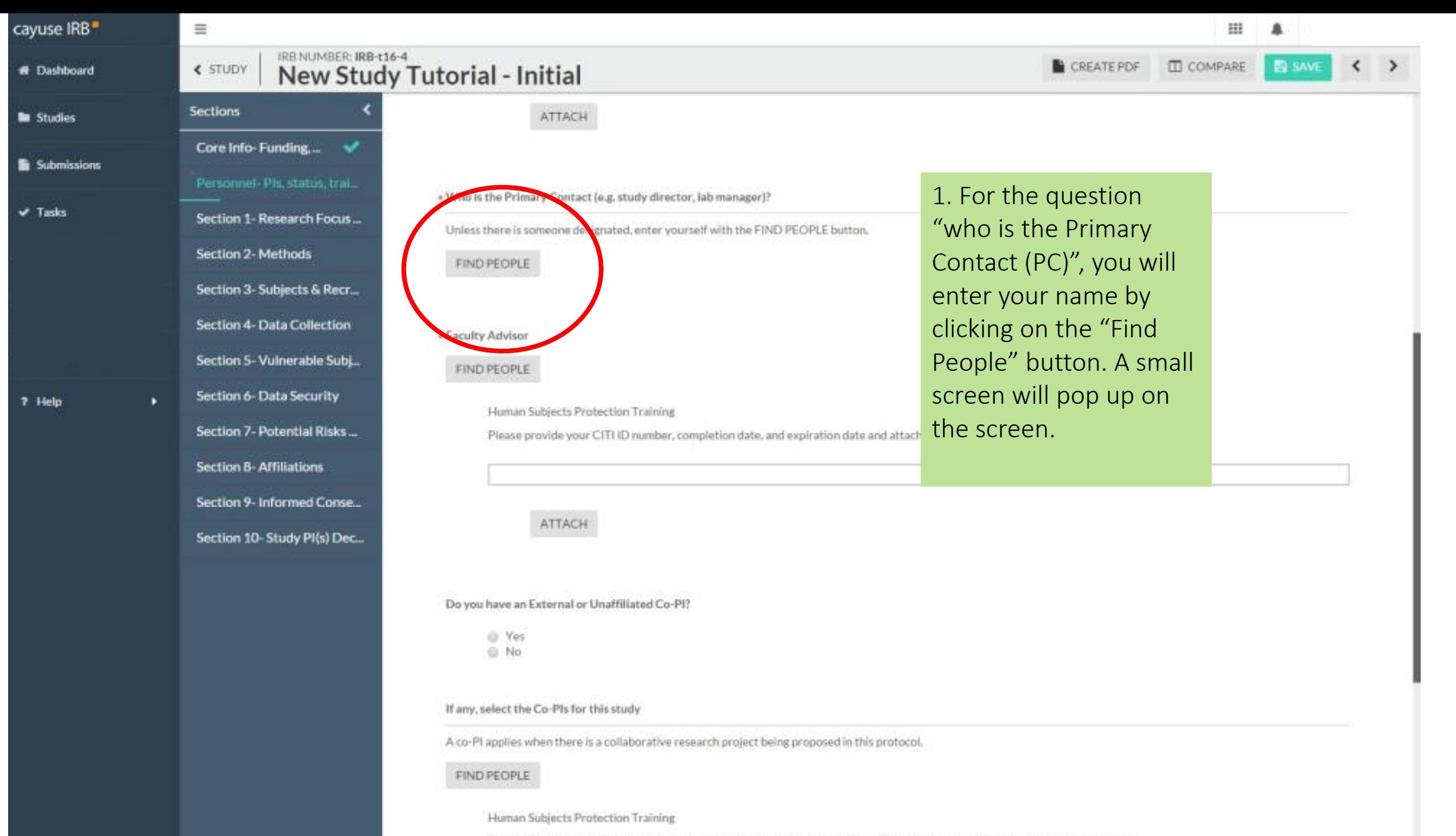

Please provide the CITI ID number, completion date, and expiration date for each Co-PI and attach a copy of the CITI transcript.

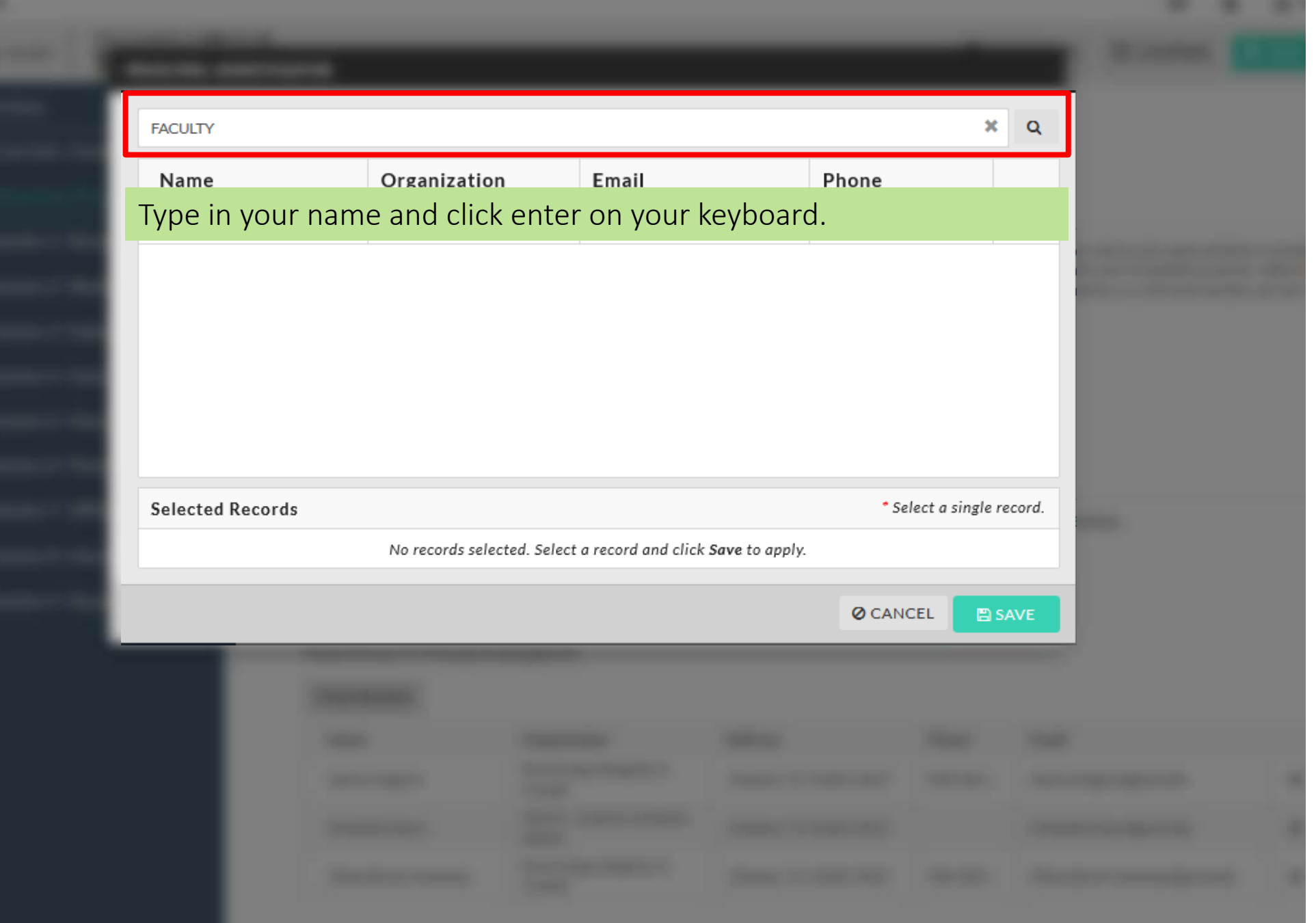

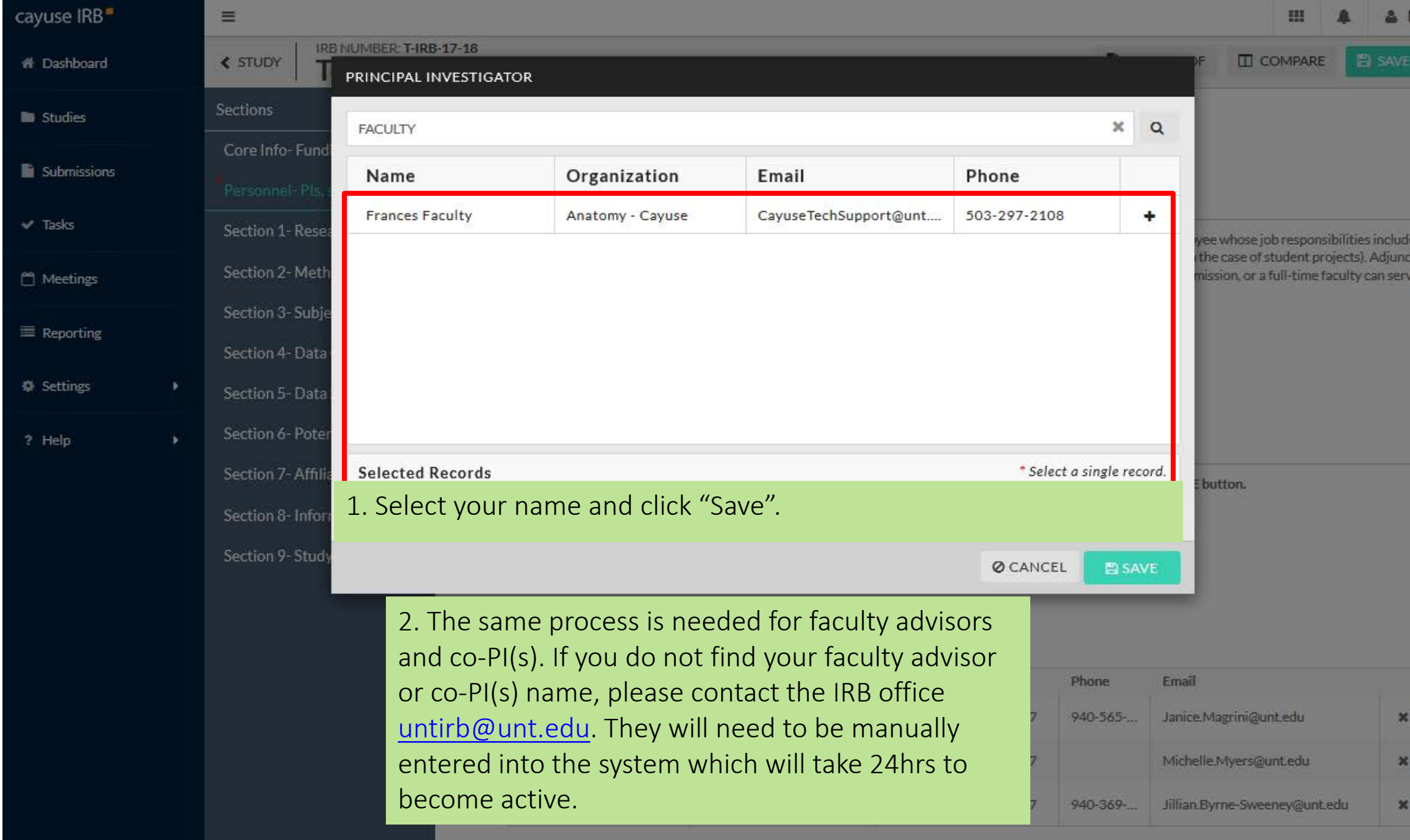

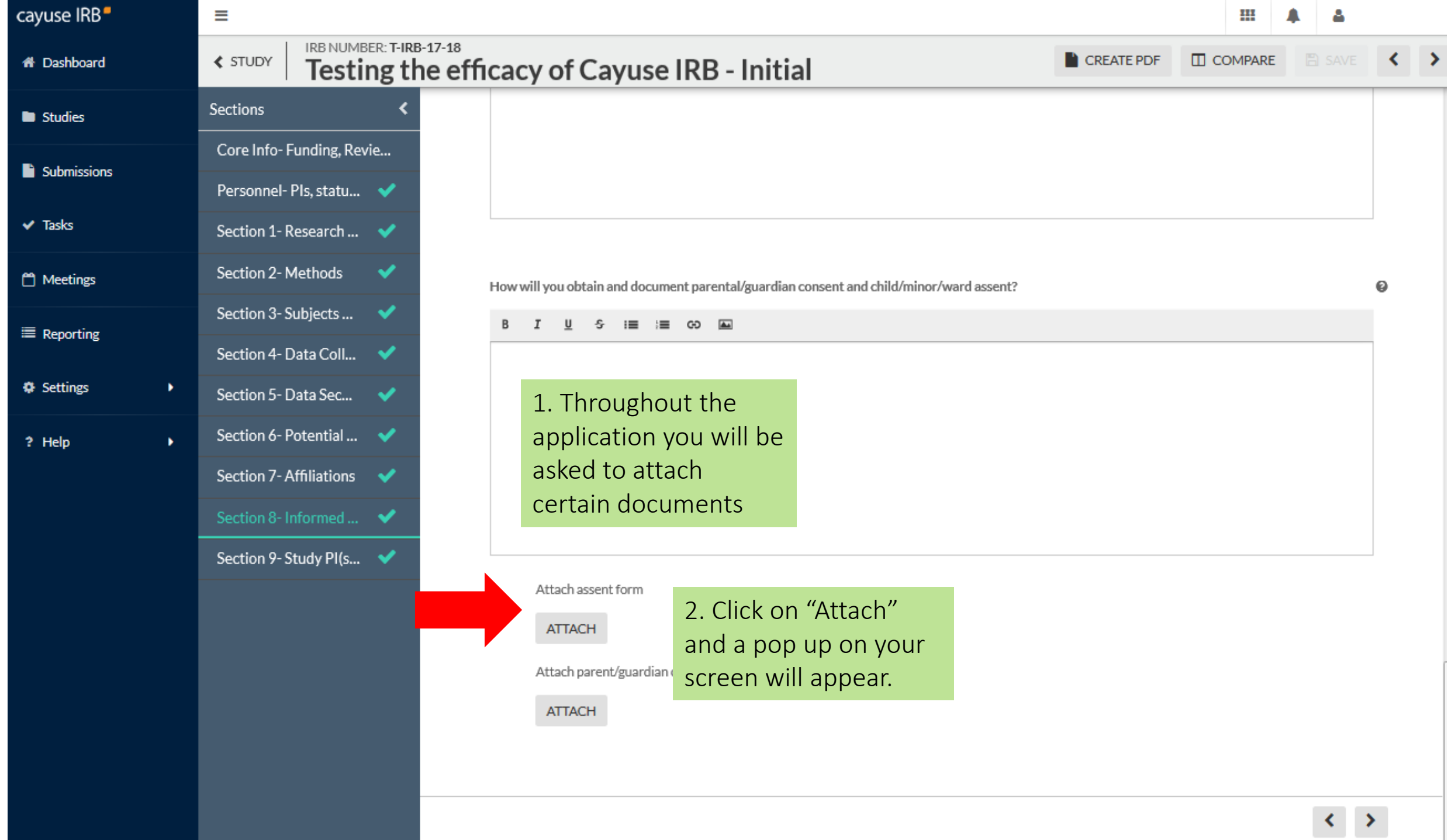

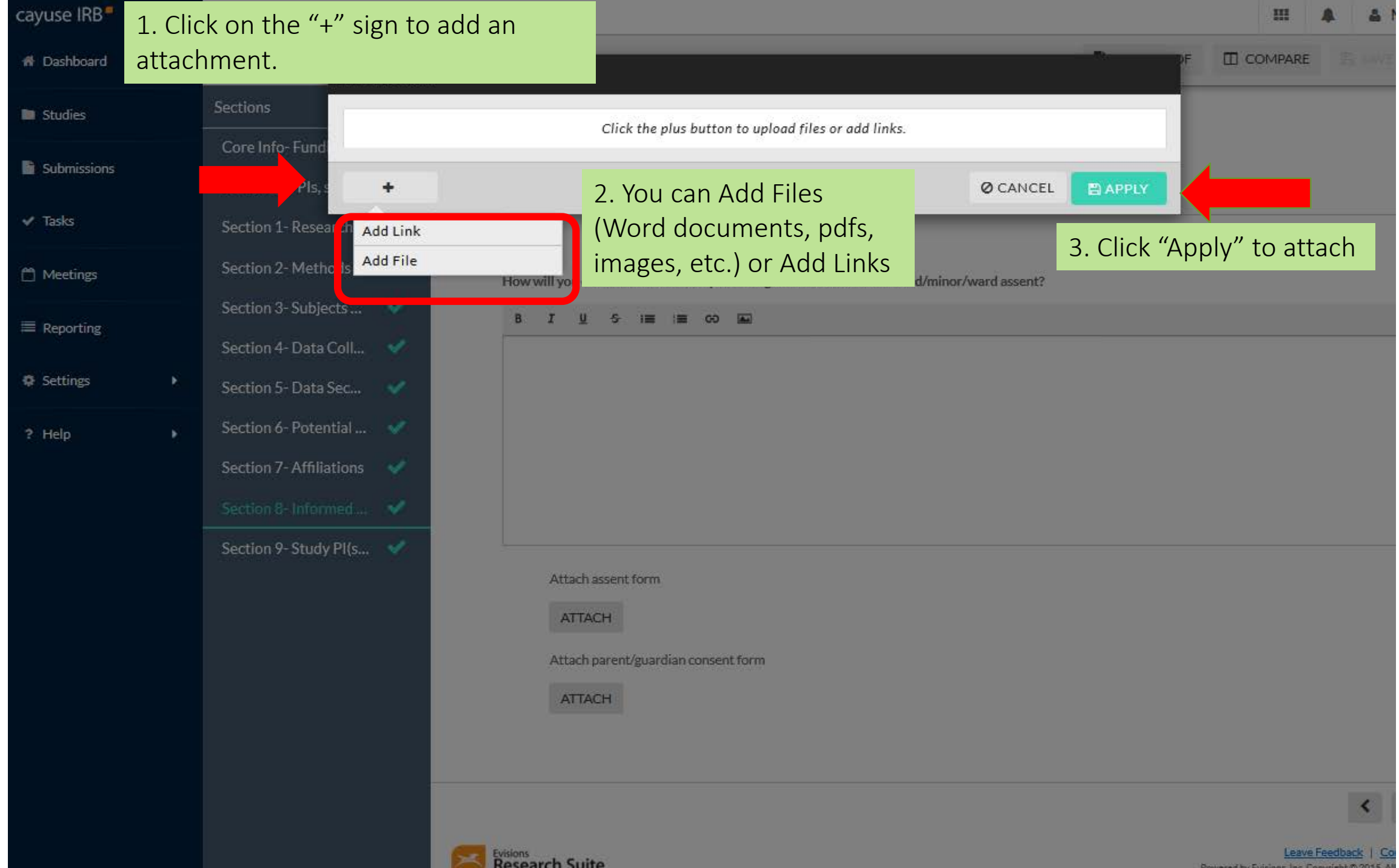

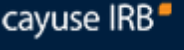

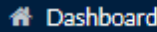

Submis

 $\vee$  Tasks

m Meetin

**E** Reporti

**©** Setting

? Help

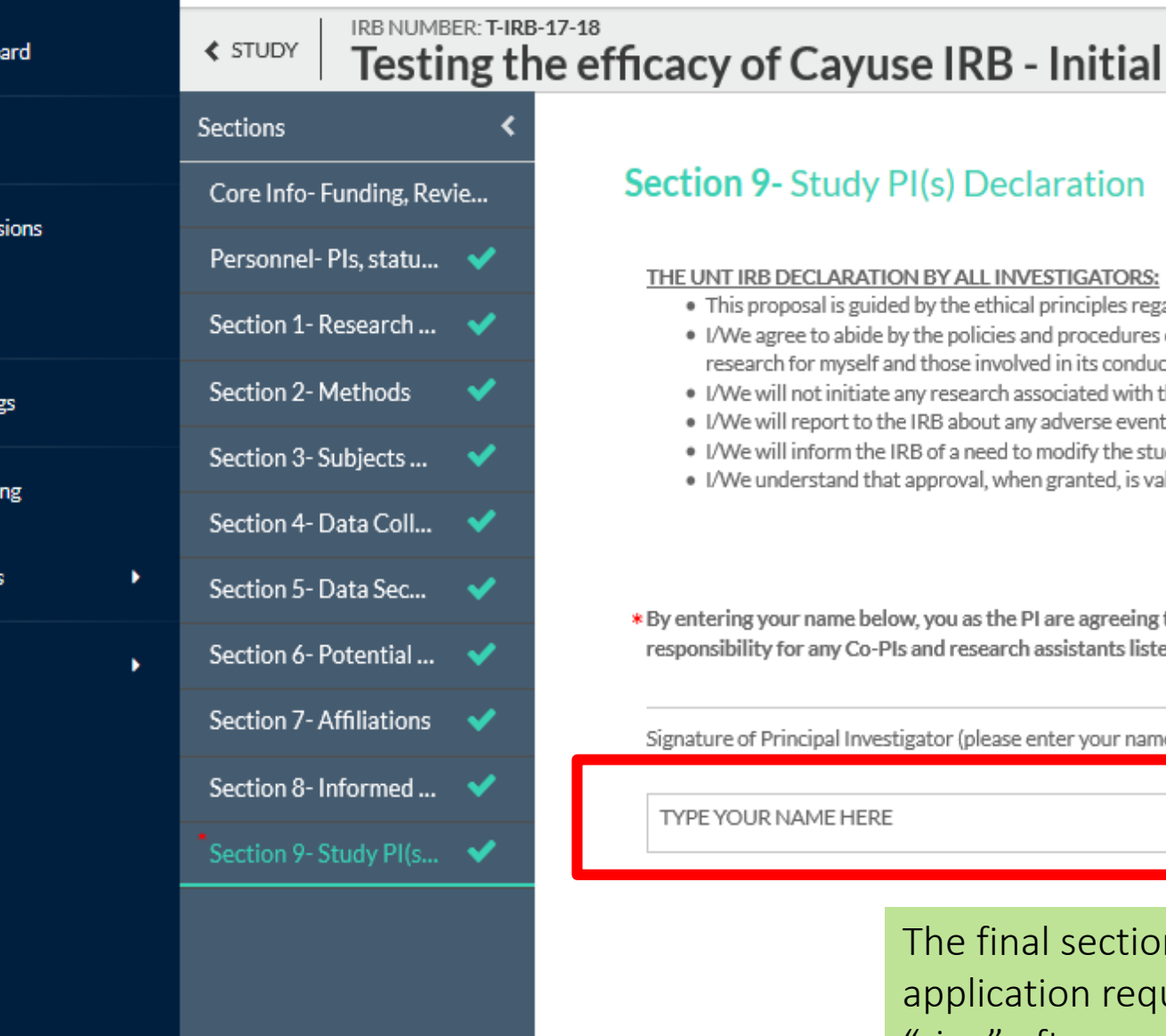

Ξ

## **Section 9- Study PI(s) Declaration**

#### THE UNT IRB DECLARATION BY ALL INVESTIGATORS:

. This proposal is guided by the ethical principles regarding research involving human subjects as set forth in the Belmont Report.

**CREATE PDF** 

 $\Box$  COMPARE

**圖 SAVE** 

- I/We agree to abide by the policies and procedures of the IRB at UNT, including obtaining appropriate training in human subject research for myself and those involved in its conduct.
- . I/We will not initiate any research associated with this proposal on or off campus until authorized by the IRB.
- . I/We will report to the IRB about any adverse events or unanticipated problems (unexpected, possible greater risk, etc.) that occur.
- . I/We will inform the IRB of a need to modify the study design requiring an amendment.
- . I/We understand that approval, when granted, is valid for up to one year and will submit a renewal for its continuation if needed.

\* By entering your name below, you as the PI are agreeing to adhere to the ?UNT IRB DECLARATION? above and are acknowledging responsibility for any Co-PIs and research assistants listed in the protocol and their adherence to the ?UNT IRB DECLARATION?

Signature of Principal Investigator (please enter your name below):

TYPE YOUR NAME HERE

**Research Suite** 

The final section of the application requires you to "sign" after reading the "Declaration". Please type your name in the box.

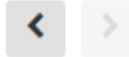

Leave Feedback II **Contact Support** Powered by Evisions, Inc. Copyright @ 2015. All rights reserved.

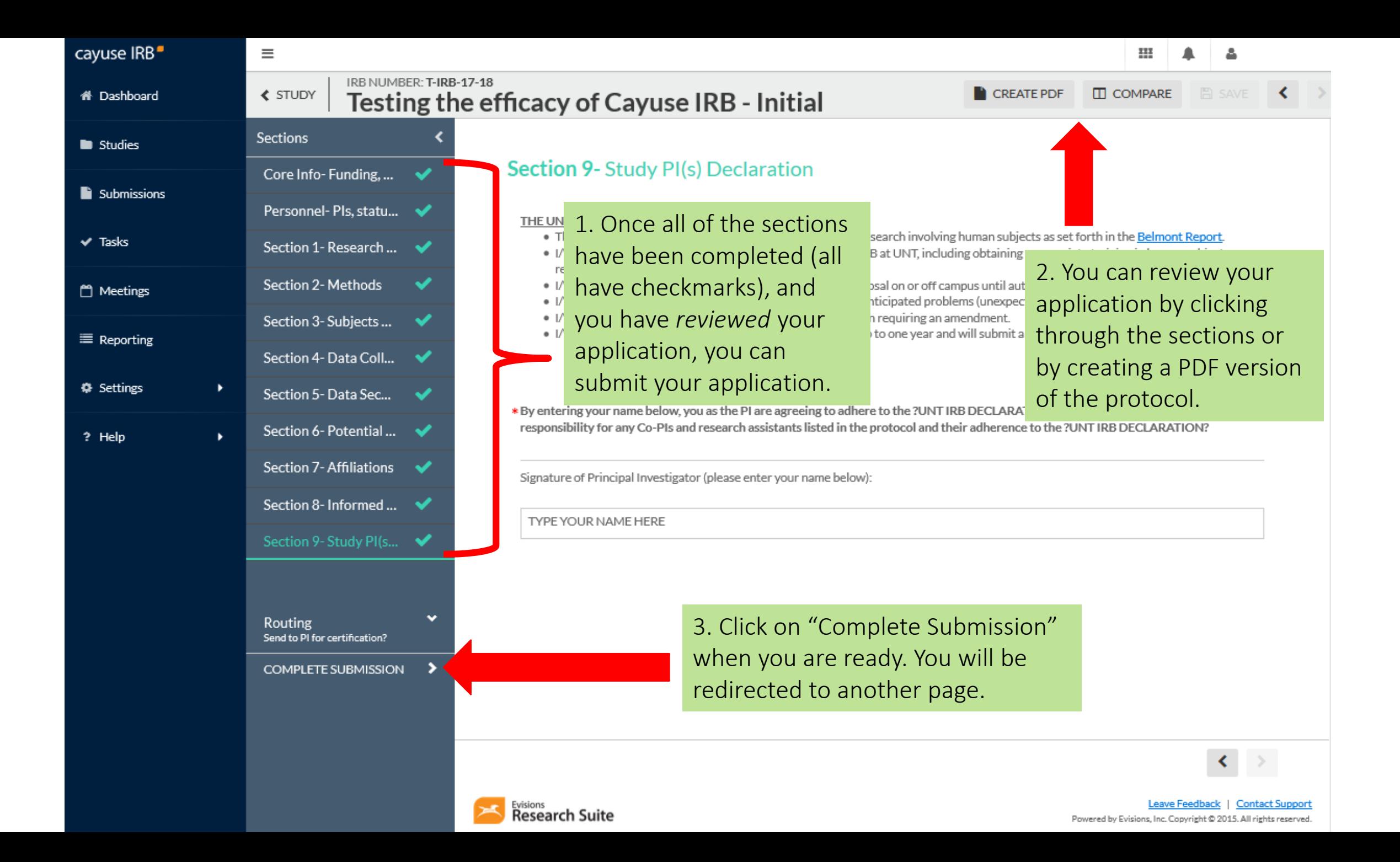

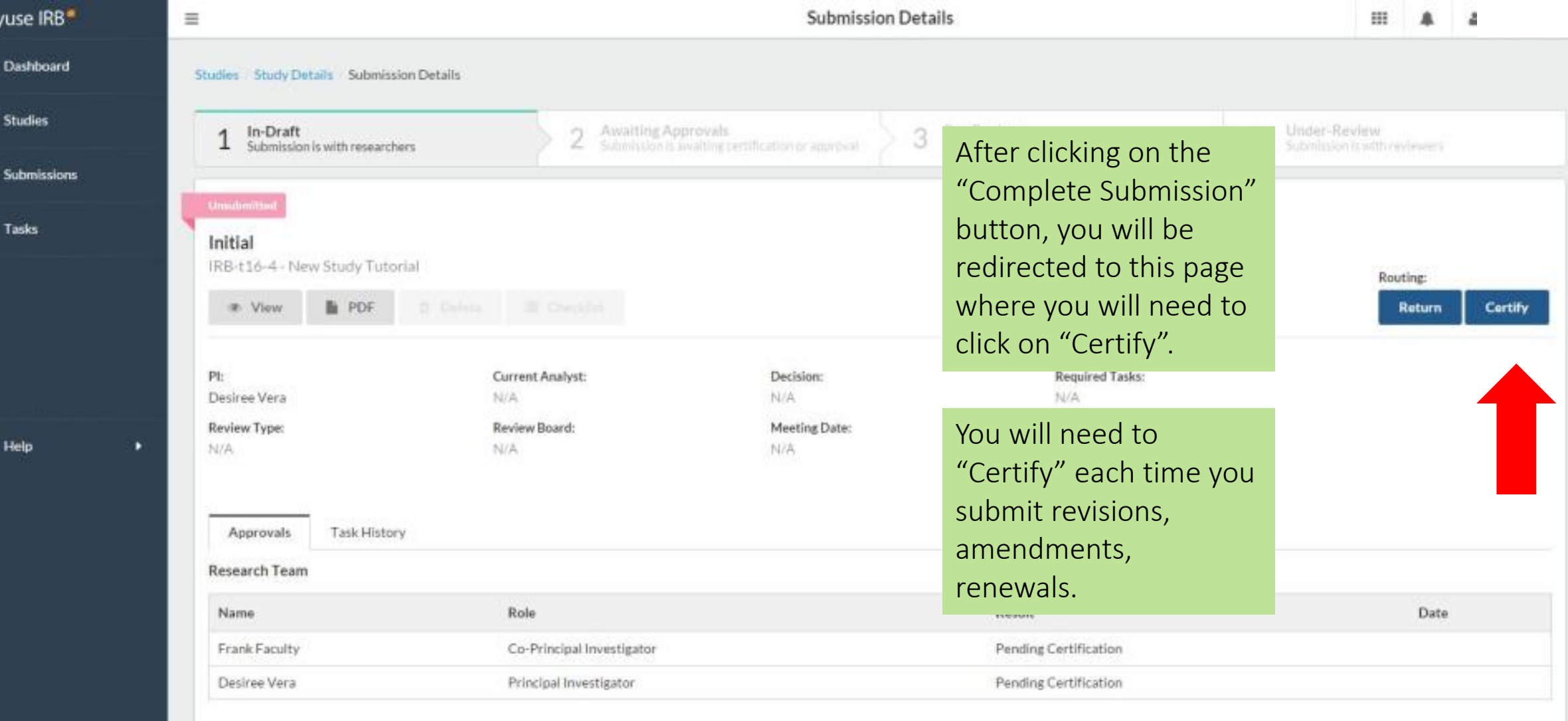

ca

 $1$   $ln N$   $ln N$ 

**Review Type:** 

### **Submission Certification**

I confirm that I have the proper training, expertise and resources to conduct this study. I understand and accept my responsibilities as the Principal Investigator for this study. I confirm that I have no significant financial conflict of interest in this project or have disclosed a conflict per institutional policies and federal requirements. I confirm that the information provided in this application is true, complete, and accurate to the best of my knowledge; that any false, fictitious, or fraudulent statements or claims may subject me to criminal, civil, or administrative penalties; and agree to accept responsibility for the oversight and scientific conduct of the project.

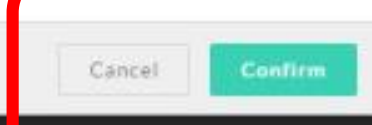

1. Read the Submission Certification and click on "Confirm" if you agree.

2. Selecting "Confirm" will also send your application to the faculty advisor and co-PI(s) that you have listed.

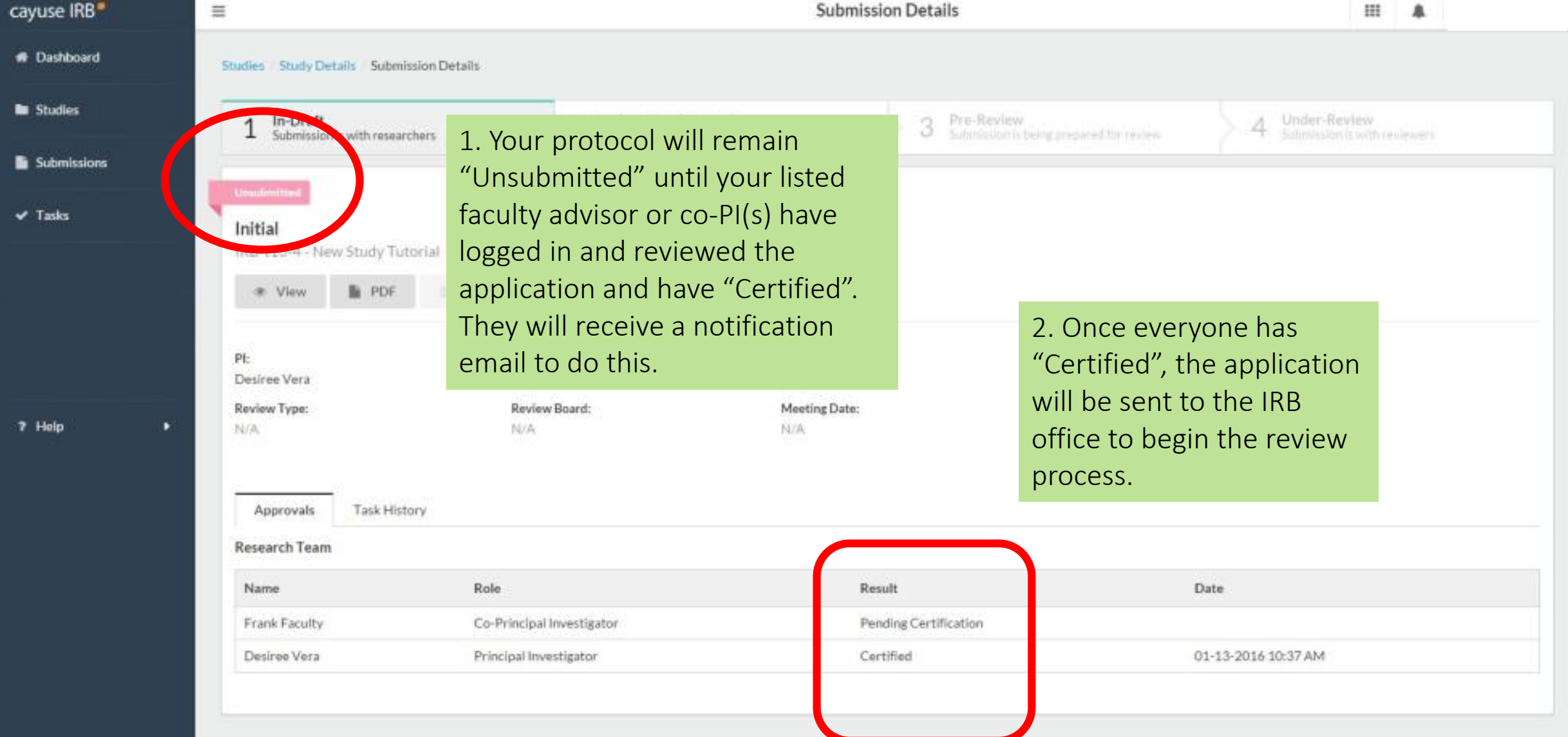

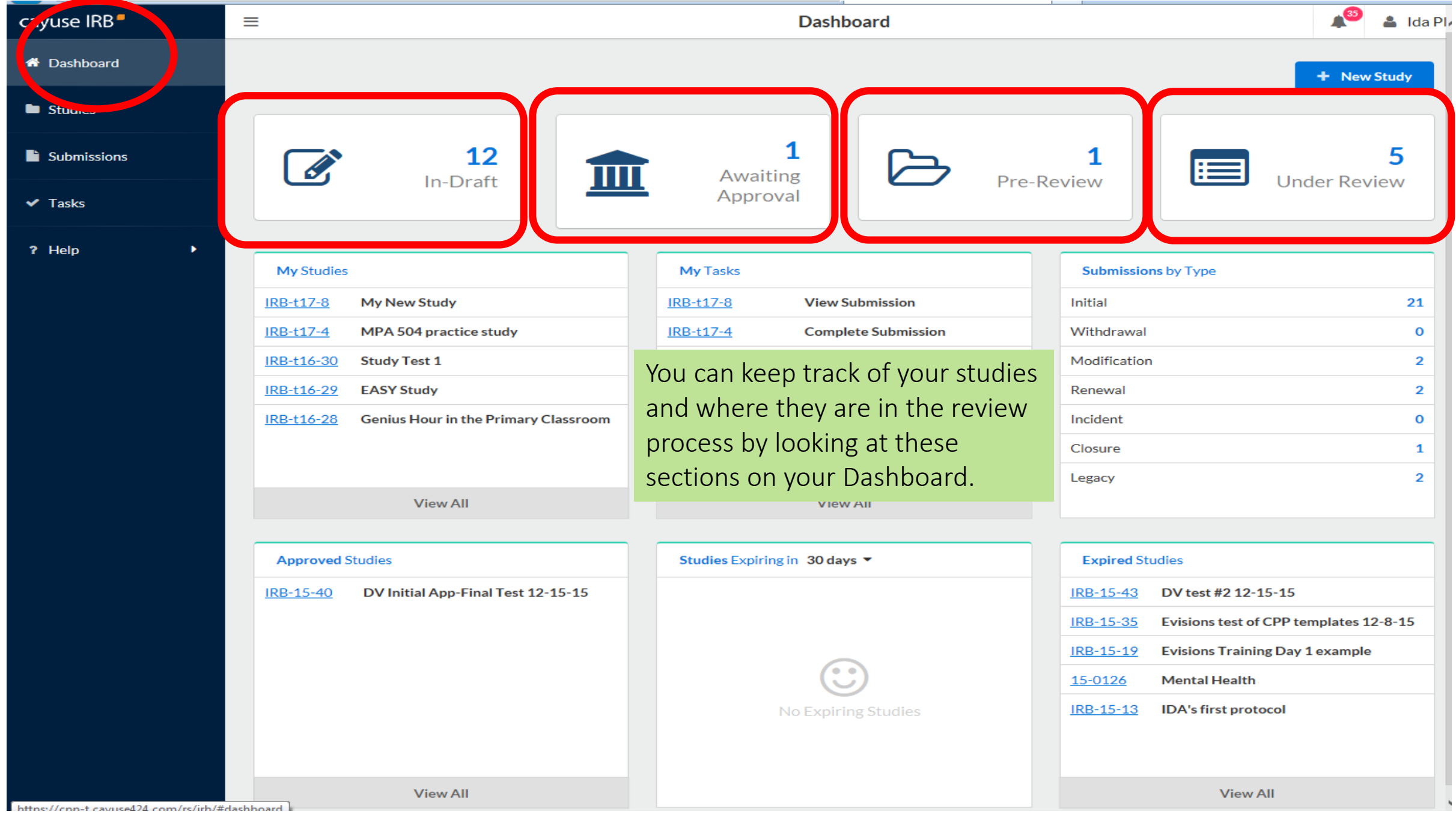

If you have any issues or questions, please contact the IRB Office: [untirb@unt.edu](mailto:untirb@unt.edu) or (940) 545-4643. For more information, please visit our website at

[https://research.unt.edu/faculty-resources/research-integrity](https://research.unt.edu/faculty-resources/research-integrity-compliance)compliance

As this is a new IRB system, if you find any issues (typos, unclear questions, etc.) please let us know. It is being used as a test environment now and we acknowledge there will be changes along the way. Thanks so much for your willingness to be a test user and we look forward to receiving your feedback.